## ةياهنلا طاقنل AMP يف Windows جهن نيوكت  $\overline{\phantom{a}}$ تايوتحملا

ةمدقملا <u>ةيساسألا تابلطتمل</u>ا تابلطتملا ةمدختسملا تانوكملا ان يوك تاكرحملاو عاضوألا ا<mark>ن اداعبت س</mark>ال ليكو عالدنالا ىلع ةرطيسلا <u>جتنملا تاثيدحت</u> ةمدقتم تادادعإ <u>تاري غتلا ظفح</u> ةلص تاذ تامولعم

# ةمدقملا

"ةراضلا جماربـال نم ةمدقتملا ةيامحلا" يف نيوكتـال ةلـباقلI تانوكملI دنتسملI اذه فـصي .ةياەنلا طاقنل Windows جەنل (AMP)

# ةيساسألا تابلطتملا

### تابلطتملا

:ةيلاتلا عيضاوملاب ةفرعم كيدل نوكت نأب Cisco يصوت

لوؤسملا تازايتما عم ةياهنلا طاقن مدختسمل AMP●

#### ةمدختسملا تانوكملا

.ةياهنلا طاقن مكحت ةدحول AMP ىلإ دنتسملا اذه يف ةدراولا تامولعملا دنتست

.ةصاخ ةيلمعم ةئيب ي ف ةدوجوملI ةزهجألI نم دنتسملI اذه يف ةدراولI تامولعملI ءاشنإ مت تناك اذإ .(يضارتفا) حوسمم نيوكتب دنتسملI اذه يف ةمدختسُملI ةزهجألI عىمج تأدب .رمأ يأل لمتحملا ريثأتلل كمهف نم دكأتف ،ةرشابم كتكبش

## **ن**ىوكت**ل**ا

مسق يف ."تاسايسلا" ددحو "ةرادإلا" بيوبتلا ةمالع ىلإ لقتنا ،ديدج Windows جهن ءاشنإل .ديدج Windows جهن ءاشنإب مق ،جهنلا

## تاكرحملاو عاضوألا

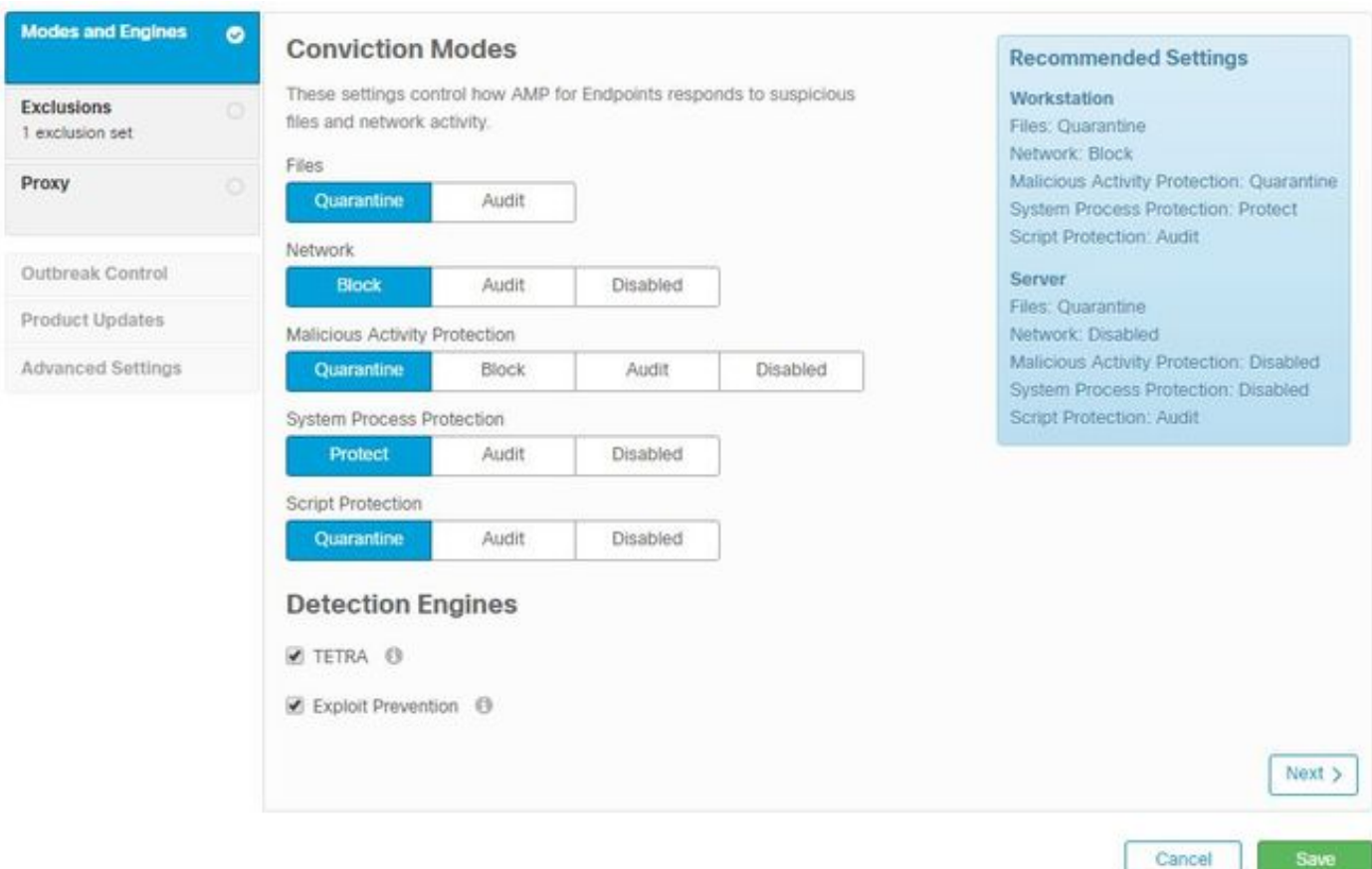

حسمب رايخلا اذه حمسي .AMP ل ةيساسألا فئاظولاو SHA يسيئرلا كرحملا :تافلملا .لزع ءارجإو ايئوض تافلملا

.تالاصتالا بقاري يذلا زاهجلا قفدت طابترإ كرحم :ةكبشلا

.ةيلوأل| جماربـل| تـامجه نم ةياهنل| ةطقن ةيامح ىلع لـمعي كرحم :ةراضل| ةطشنأل| ةيامح

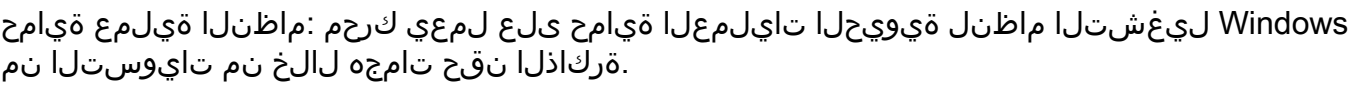

.ةيصنلا جماربلا ىلع ةمئاقلا تامجهلل ةيؤر ةيناكمإ رفوت :ةيصنلا جماربلا ةيامح

:فشكلا تاكرحم

- ةيامحل تافيرعتال ليزنتب موقي يذل لصتمل اريغ تاسوريفال ةحفاكم جمانرب :Tetra ةياهنلا ةطقن
- ةركاذلا نقح تامجه نم تالصوملا يمحي :لالغتسالا عنم ●

مسقلا يف مداوخلاو لمعلا تاطحمل اهب ىصوملا تادادعإلى نم ةذفان رهظت :**ةظحالم** .نميالI

.ةروصلا يف حضوم وه امك ،**يلاتلا** قوف رقنا ،كرحملاو عاضوأل<sub>ا</sub> مسق نيوكت دعب

#### تاداعبتسالا

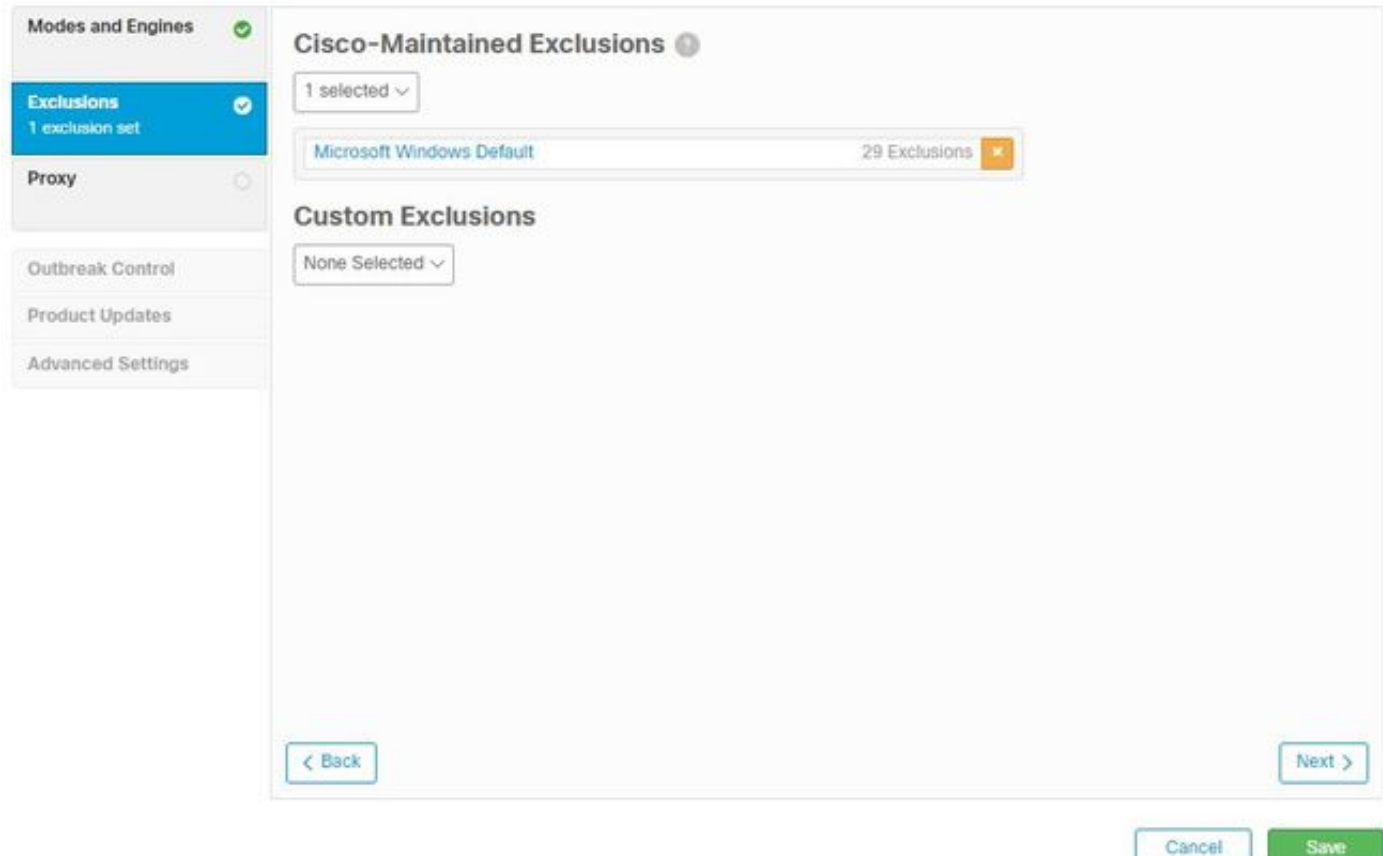

:Cisco نم ةصصخم تاداعبتساو تاداعبتسا ىلع تاداعبتسالا مسق يوتحي

Cisco ةطساوب اهتنايصو Cisco نم اهتنايص متي يتلا تاءانثتسالا ءاشنإ متي ● بنجتل AMP ةطساوب صحفلا تايلمع نم ةعئاشلا تاقيبطتلا داعبتساب كل حمستو قفاوت مدع لكاشم ثودح

مدختسملا لوؤسم ةطساوب اهب ظافتحالاو ةصصخملا تاداعبتسالا ءاشنإ متي ● اذه يف تامولعملا نم ديزم ىلع روثعلا كنكمي ،تاداعٻتسالا لوح ديزملا ةفرعم تدرأ اذإ .<br><u>وي دي ف ل ا</u>

.ةروصلاا يف حضوم وه امك ،**يلاتلاا** قوف رقنا ،تاءانثتسالI نيوكت نم يەتنت نأ درجمب

#### ليكو

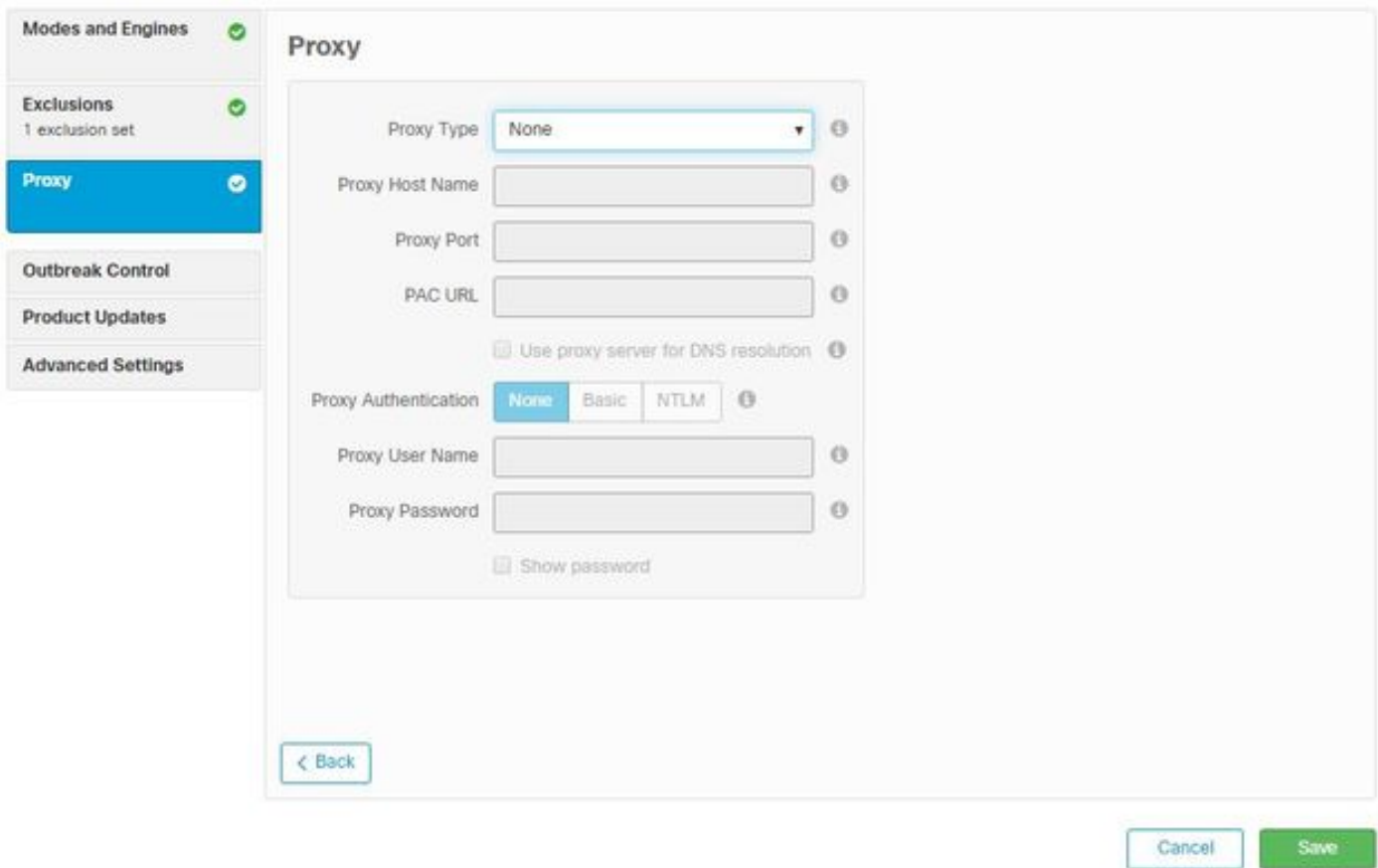

نع مالعتسالاب لصوملل حمست ةئيب لكل ليكولا تادادعإ نيوكت كنكمي ،مسقلا اذه يف .AMP ةباحس

.ةروصلا يف حضوم وه امك ،**ظفح** قوف رقنا ،ليكول| ت|دادع| نيوكت دعب

#### عالدنالا ىلع ةرطيسلا

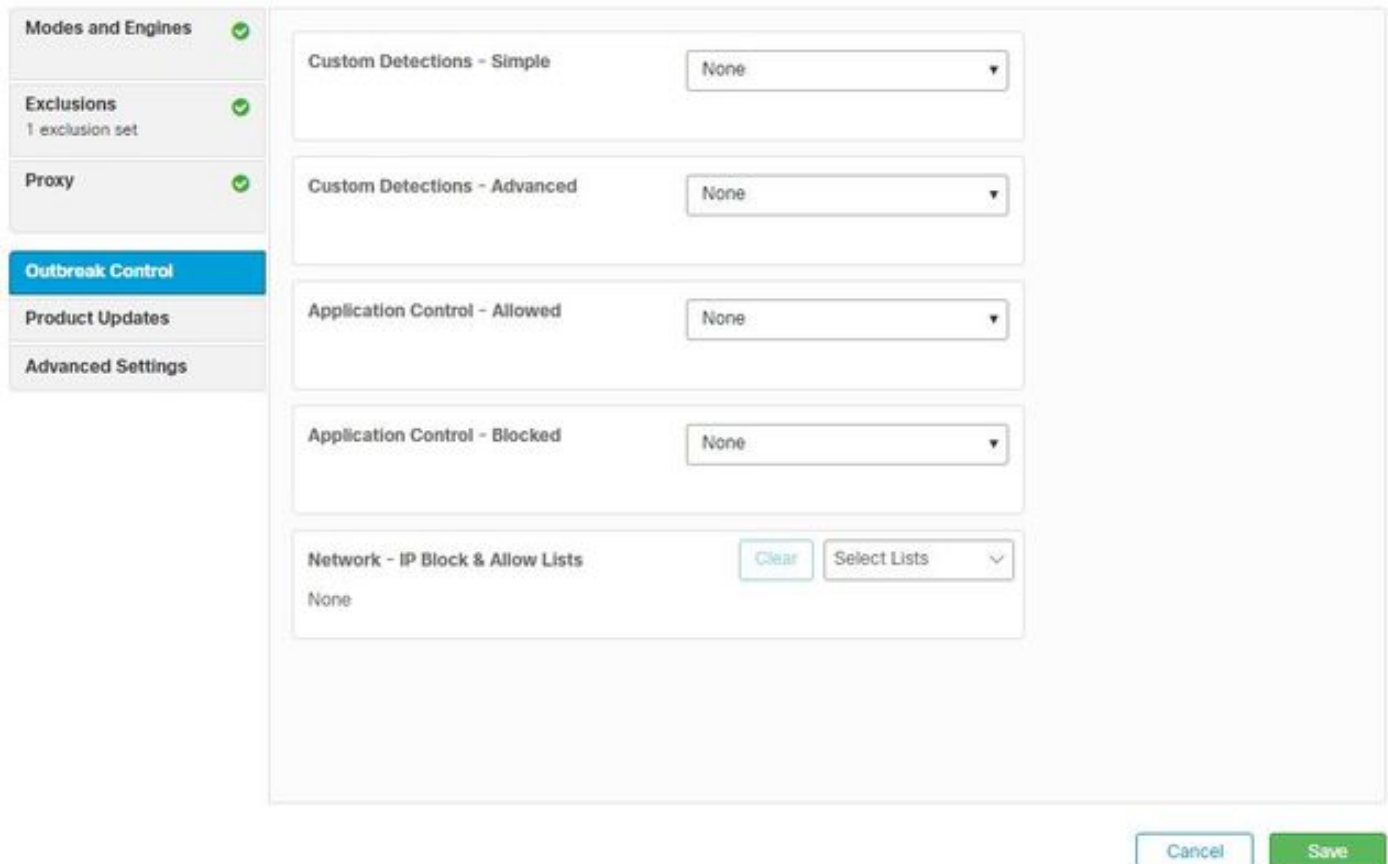

:ةصصخملا فشكلا تايلمع نيوكت كنكمي ،يشفتلا يف مكحتلا مسق يف

- ىلإ ادانتسا ةنبيءم تافالم رظحب كل حمست :ةطيسب ةصصخملا فشكال تايلمع اهب ةصاخلا نامألا تانايب
- كلذو ،تاعيقوتلا ىلء ةمئاقلا تافلملا عنمي :مدقتملا ةصصخملا فشكلا تايلمع ةيفاك ةطيسبلا ةلمهملا تانايبلا ةبسن نوكت ال امدنع فشكلا تايلمعل
- تانايب عم اهرظح وا تاقيبطتلاب حامسلا :"رظحلا" مئاوقو "قيبطتلاب حامسلا" مئاوق **SHAs**
- طابترا عم اهمادختسإ متي :(IP) تنرتنإلI لوكوتورب ربع حامسلاو رظح مئاوق ةكبشلI ةصصخملا IP نيوانع نع فشكلا تايلمع ديدحتل (DFC) ةزهجألا قفدت

جتنملا تاثيدحت

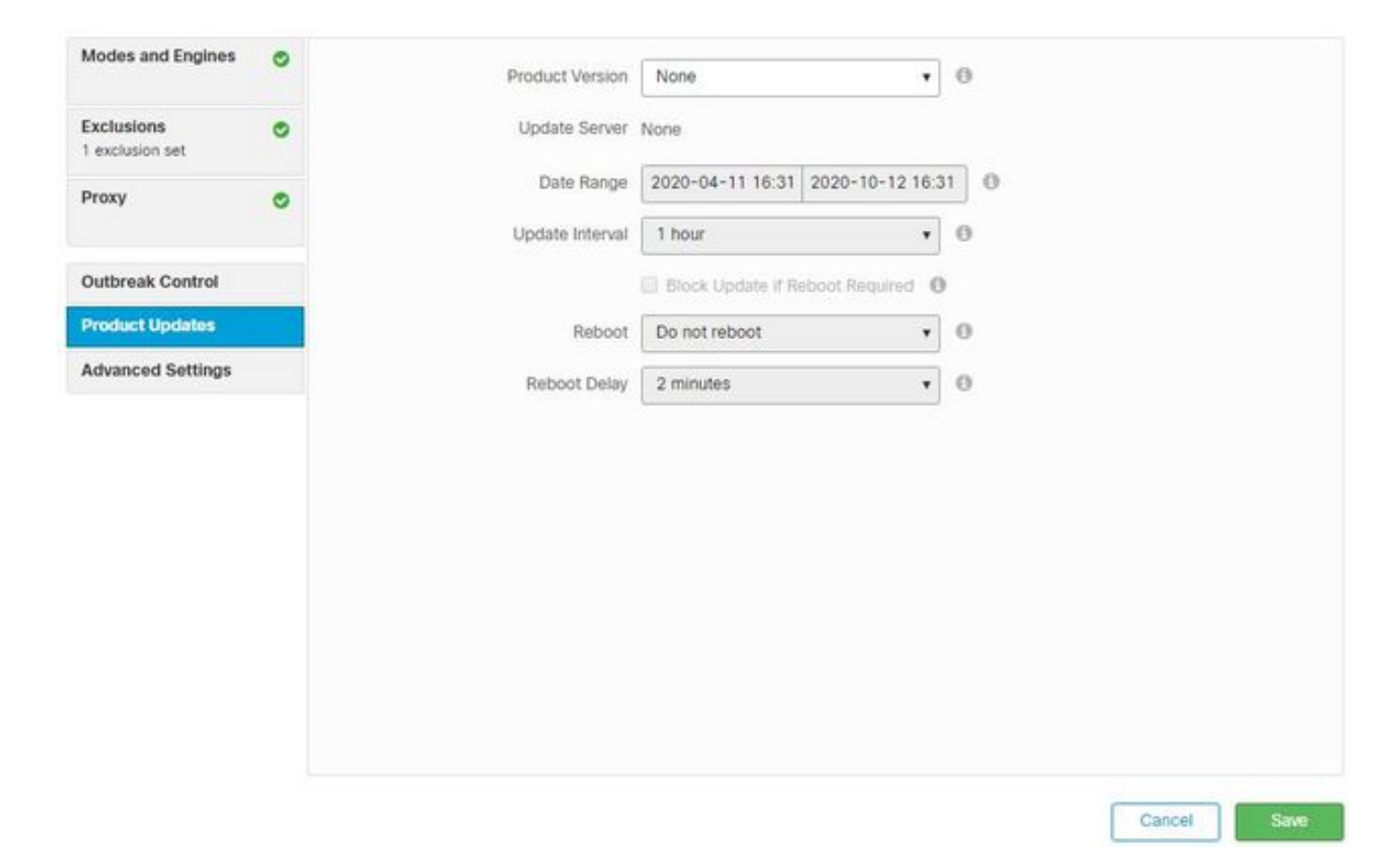

رادصإ رايتخإ كنكمي .ةديدجلا تاثيدحتلل تارايخ نييعت متي ،جتنملا ثيدحت مسق يف .ليغشتلا ةداعإل تارايخو تاثيدحتلا ليغشتل خيرات قاطنو

#### ةمدقتم تادادعإ

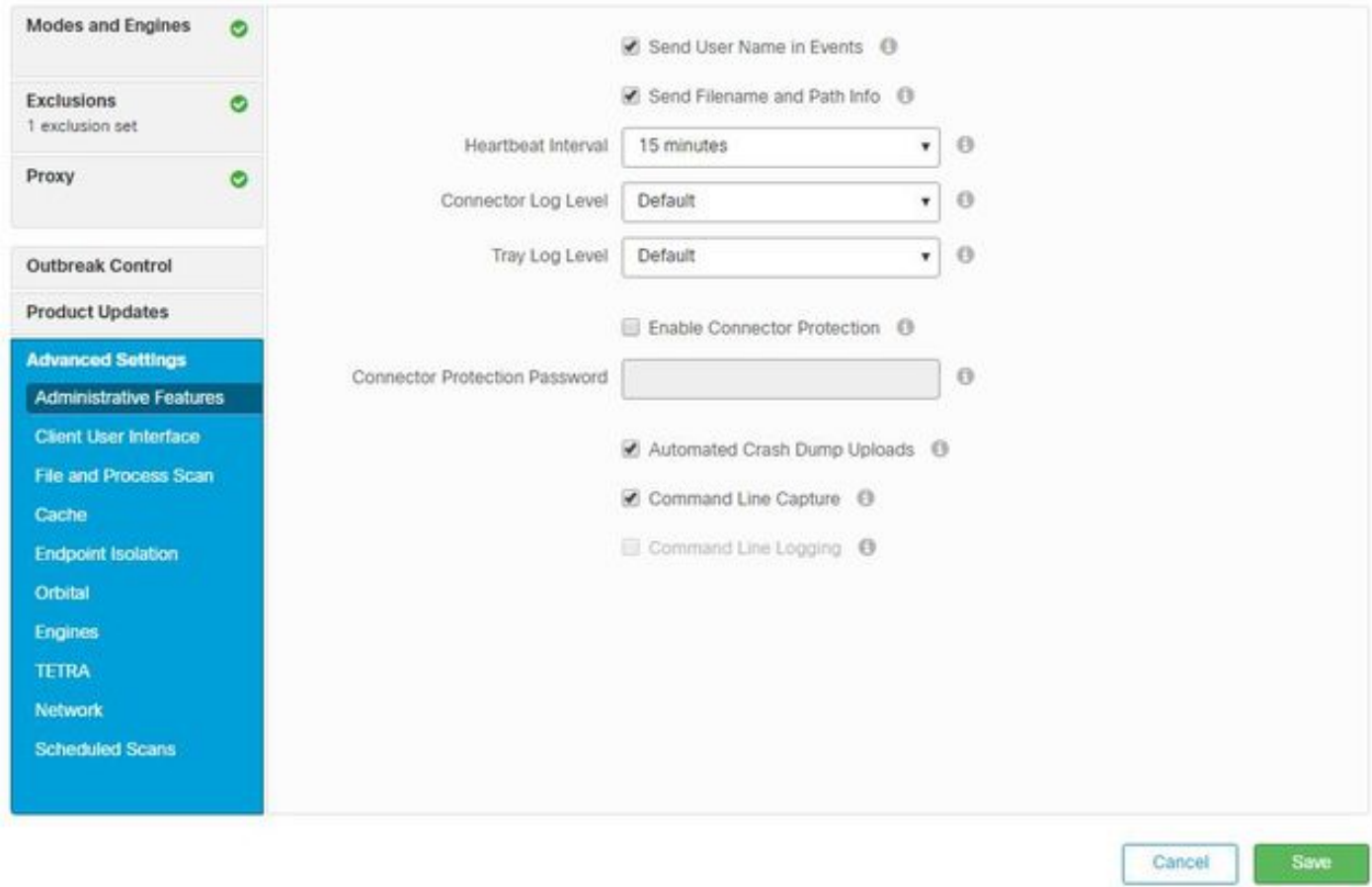

عارجإل ءارظنلاا ةعومجم نع لصوملا مالعتسا تارم ددع نيوكتب موقي :ةيرادإلI تازيملI .جهنلا ىلع تارييغت

تيبثت مت ثيح كتزهجأ يف تامالعإلI ضرع يف مكحتلاب كل حمست :ليمعلI مدختسم ةهجاو AMP.

صحف ةيفيكو يلءفال تقولا يف ةيامحلا تارايخ نيوكت :تايلمعلاو تافلملا صحف .اهب حومسملا تافلملا ماجحأل ىصقألا دحلاو تافلملا نيزخت تارايخل تالصوملا

.تقؤملا نيزختلا ةركاذل ءاقبلا ةدم نيوكت :تقؤملا نيزختلا ةركاذ

لصوم مادختساب ةزهجأل الزعل اهنيوكتو ةزيملا نيك مت ةياهنلا ةطقن لزع ةيلمع كل حيتت .تبثملا AMP

.مدقتملا يرادملا ثحبلا يرادملا رايخلا حيتي

.ةلآلا ىلع مئاق ملعت ماظن ،SPERO و تافلم عيمجت كرحم ،ETHOS ل تادادعإ :تاكرحملا

.لصتملا ريغ كرحملل TETRA نيوكت

.ةزهجألا قفدت طبر تارايخ ةكبشلا حيتت

ديرت يتال تتاحوسملا عونو ىتم ل تارايخلا نيوكت كنكمي ةلودجملا تاحوسملا مسق يف .تالصوملا يف اهليغشت

#### تارييغتال ظفح

.جهنلI ىلع اهقىبطت نامضل **ظفح** قوف رقنI ،تارىيغت يأ ءارجإ دعب

[جهن نيوكت](https://video.cisco.com/detail/videos/latest-videos/video/6148145753001/amp4e---windows-policy-configuration-in-amp-for-endpoints?autoStart=true) ويديف يف دنتسملا اذه يف ةدراولا تامولعملا ىلع روثعلا اضيأ كنكمي .[ةياهنلا طاقنل AMP يف Windows](https://video.cisco.com/detail/videos/latest-videos/video/6148145753001/amp4e---windows-policy-configuration-in-amp-for-endpoints?autoStart=true)

## ةلص تاذ تامولعم

- [مدختسملا ليلد ىلإ لقتنا ،جهنلا نيوكت لوح تامولعملا نم ديزمل](https://docs.amp.cisco.com/en/A4E/AMP%20for%20Endpoints%20User%20Guide.pdf) ●
- [Systems Cisco تادنتسملاو ينقتلا معدلا](https://www.cisco.com/c/ar_ae/support/index.html) ●

ةمجرتلا هذه لوح

ةي الآلال تاين تان تان تان ان الماساب دنت الأمانية عام الثانية التالية تم ملابات أولان أعيمته من معت $\cup$  معدد عامل من من ميدة تاريما $\cup$ والم ميدين في عيمرية أن على مي امك ققيقا الأفال المعان المعالم في الأقال في الأفاق التي توكير المالم الما Cisco يلخت .فرتحم مجرتم اهمدقي يتلا ةيفارتحالا ةمجرتلا عم لاحلا وه ىل| اًمئاد عوجرلاب يصوُتو تامجرتلl مذه ققد نع امتيلوئسم Systems ارامستناه انالانهاني إنهاني للسابلة طربة متوقيا.